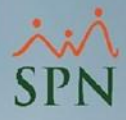

# **Configuración Regional - Fecha y Hora - para SPN**

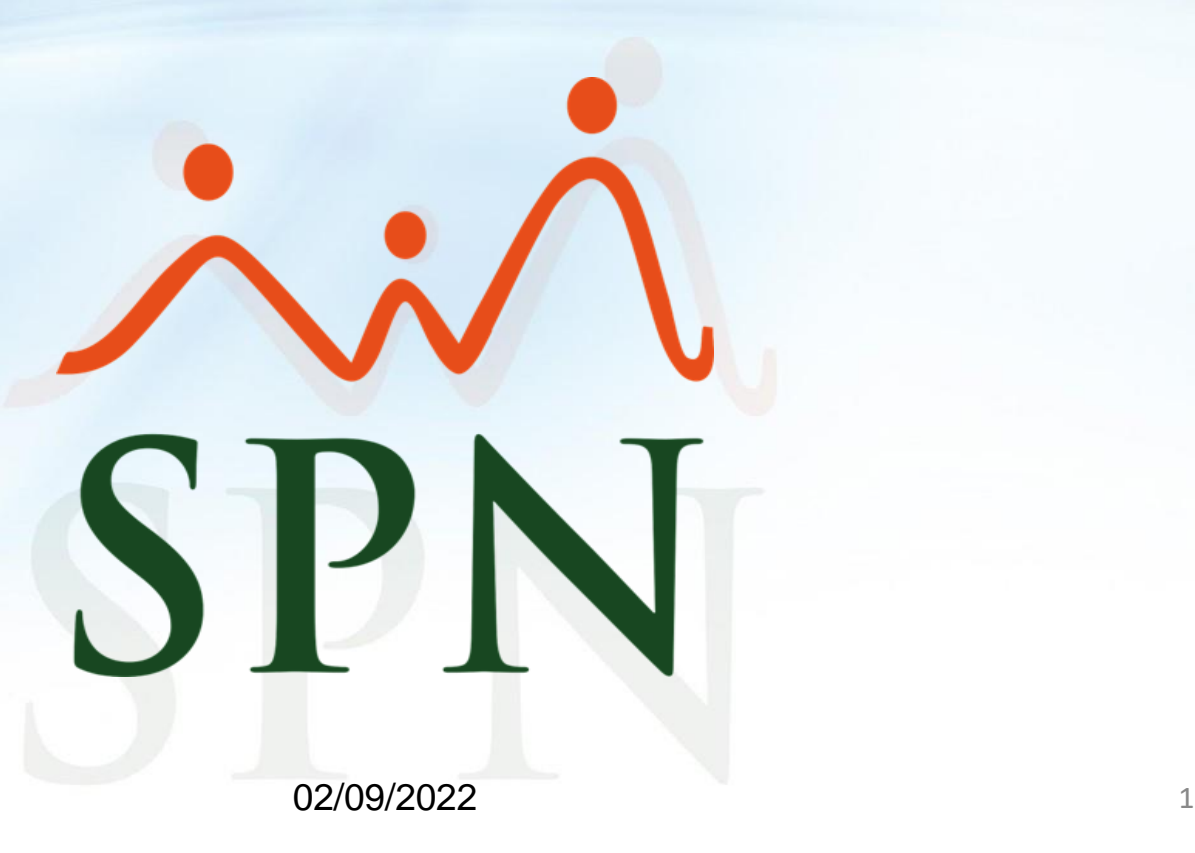

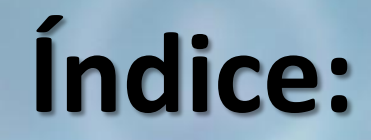

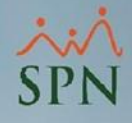

 $\rightarrow$ 

<span id="page-1-0"></span>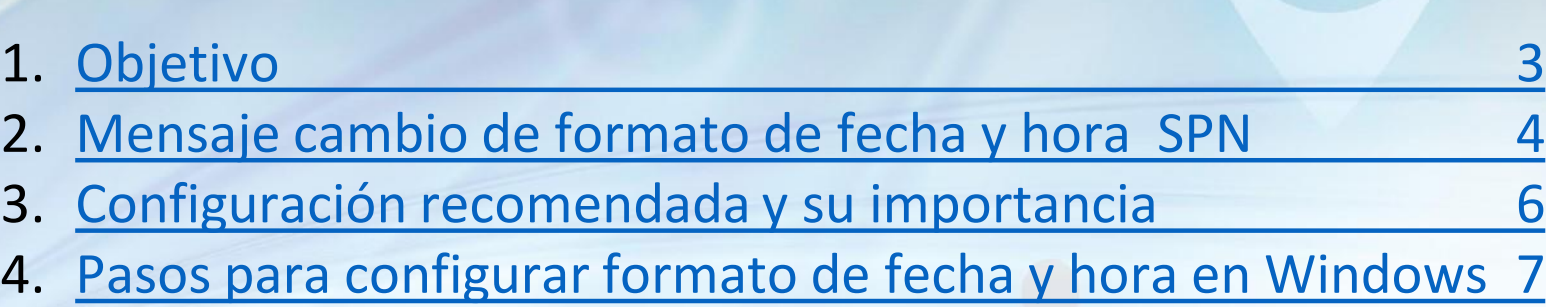

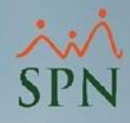

# **Objetivo**

- <span id="page-2-0"></span>Dar a conocer la configuración recomendada al momento de utilizar las herramientas de SPN en el ambiente del usuario y en el ambiente del servidor.
- Conocer los pasos para configurar de forma adecuada la fecha y hora en el Sistema.

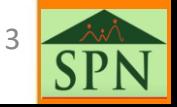

### <span id="page-3-0"></span>**Mensaje cambio de formato de fecha y hora SPN**

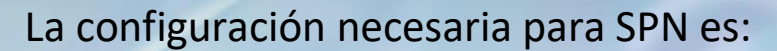

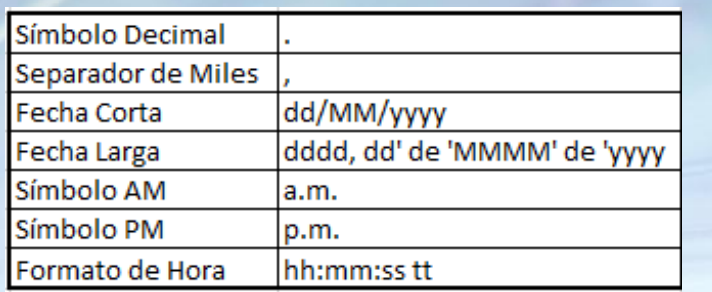

Al ejecutar el módulo de SPN (Personal y Nómina), en algunos ambientes de trabajo nos encontramos con este mensaje sobre la configuración regional.

Esto es debido a que la configuración de fecha no tiene el mismo formato que utiliza SPN al momento de ejecutar la aplicación. Por lo que el sistema SPN nos pide cambiar la configuración regional.

En caso de no aceptar el cambio entonces no continúa.

#### Información del Sistema

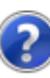

La configuración regional actual es :

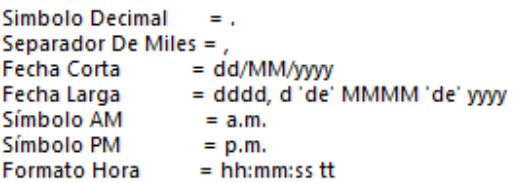

#### Y debe ser la siguiente :

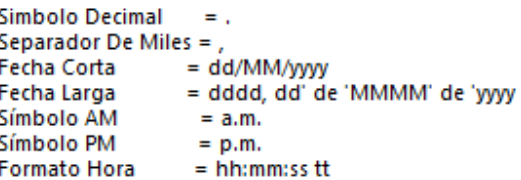

para que las informaciones de las pantallas donde se utiliza la fecha y la hora se guarden correctamente el SPN cambiará automáticamente la configuración regional y al salir la restaurará a los valores que actualmente tiene la PC.

Desea continuar adelante o prefiere salir antes de algún programa que utilice su configuración actual?. Responda afirmativamente si desea continuar...

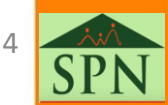

Nο

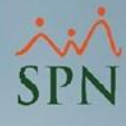

### **Mensaje de cambio de fecha SPN**

Al seleccionar "Sí" el sistema nos da la opción de cambiar la configuración permanentemente o temporalmente mientras el sistema esté en funcionamiento.

Al seleccionar "No" el sistema cancela la ejecución.

Debemos tener en cuenta que, este cambio de fecha permanente es solo si el usuario tiene los permisos correspondientes para hacer este tipo de configuración, de lo contrario, el sistema va a cambiar la configuración temporalmente.

Recomendamos que el perfil del usuario debe cambiar la configuración de fecha y hora.

En caso de tener perfiles con políticas de configuración inicial de fecha y hora, deben tomar la decisión de elegir una de las dos opciones descritas a continuación:

**a).** Quitar esa política de la definición del perfil.

**b).** En caso de mantener la política, actualizarla a la configuración exacta que necesita SPN.

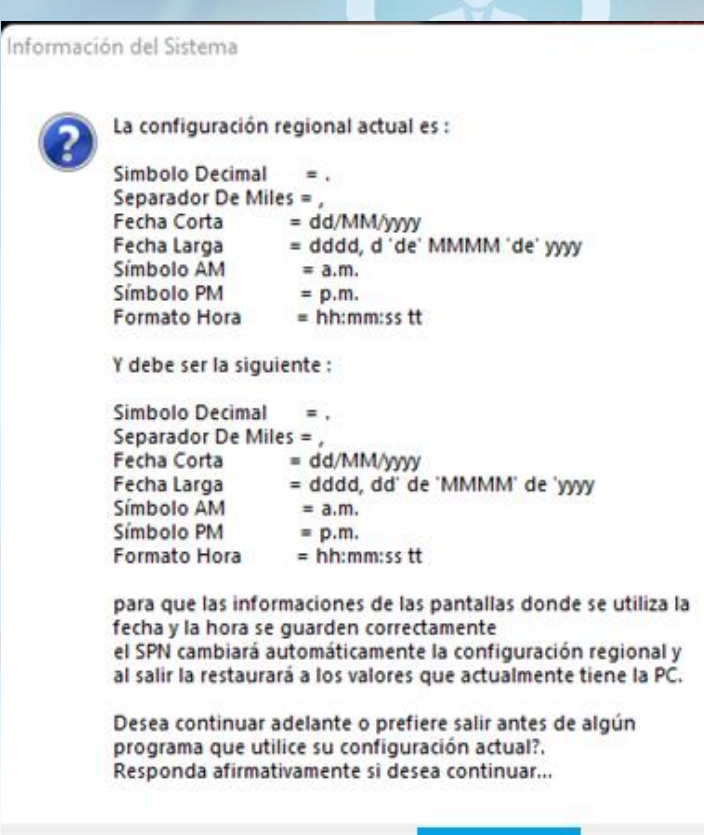

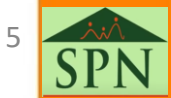

# <span id="page-5-0"></span>**Configuración recomendada y su importancia**

Esta es la configuración que debemos tener en el sistema.

Es importante que la configuración sea la recomendada por SPN ya que, el sistema depende de esto para los registros y los cálculos que involucran fecha y hora.

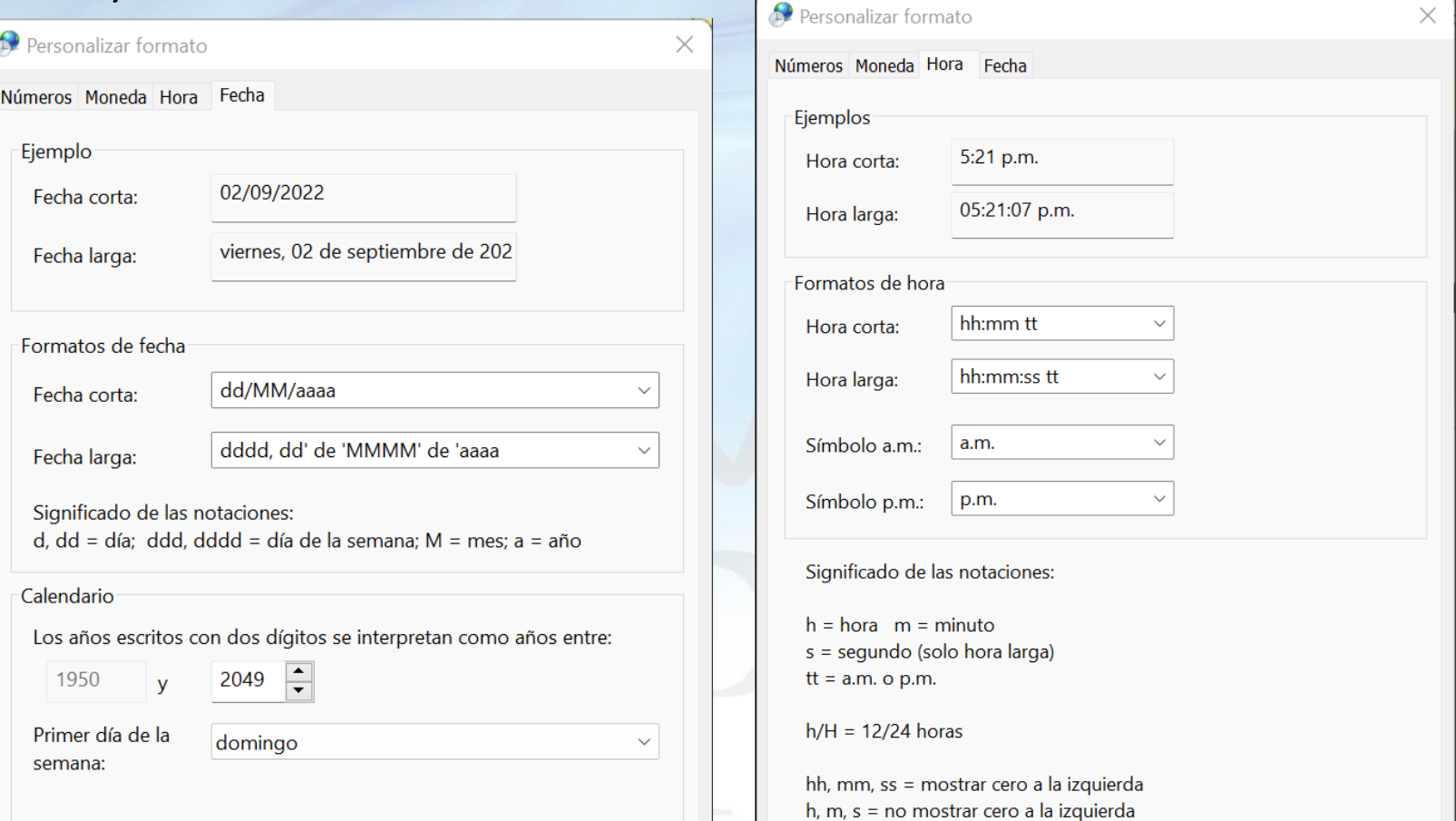

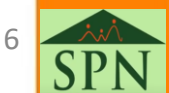

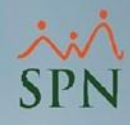

# <span id="page-6-0"></span>**Pasos para configurar formato de fecha y hora en Windows**

#### #1. Nos dirigimos a "Panel de Control" y seleccionamos "Región".

#### Ajustar la configuración del equipo

- **B** Administración del color
- Centro de accesibilidad
- Conexiones de RemoteApp y Escrito...
- Espacios de almacenamiento
- Historial de archivos
- Opciones de energía
- Programas y características
- Seguridad y mantenimiento
- Administrador de credenciales
- Centro de movilidad de Windows
- Configuración de la tablet
- $\blacksquare$  Fecha y hora
- 图 Java
- Opciones de indización
- $\theta$  Reconocimiento de voz
- Sistema
- Administrador de dispositivos
- Centro de redes y recursos comparti...
- Copias de seguridad y restauración (...
- Firewall de Windows Defender
- Lápiz y pantalla táctil
- Opciones de Internet
- Recuperación
- Solución de problemas
- Barra de tareas y navegación Centro de sincronización & Cuentas de usuario A Fuentes Mail (Microsoft Outlook) (32 bits) Opciones del Explorador de archivos **Región** Sonido

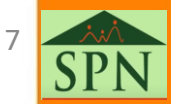

### **Pasos para configurar formato de fecha y hora en Windows**

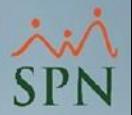

#2. Hacemos Click en "Configuración adicional" para ir a la pantalla de cambiar los formatos.

#3. Click en la pestaña "Fecha" y hacemos los cambios necesarios.

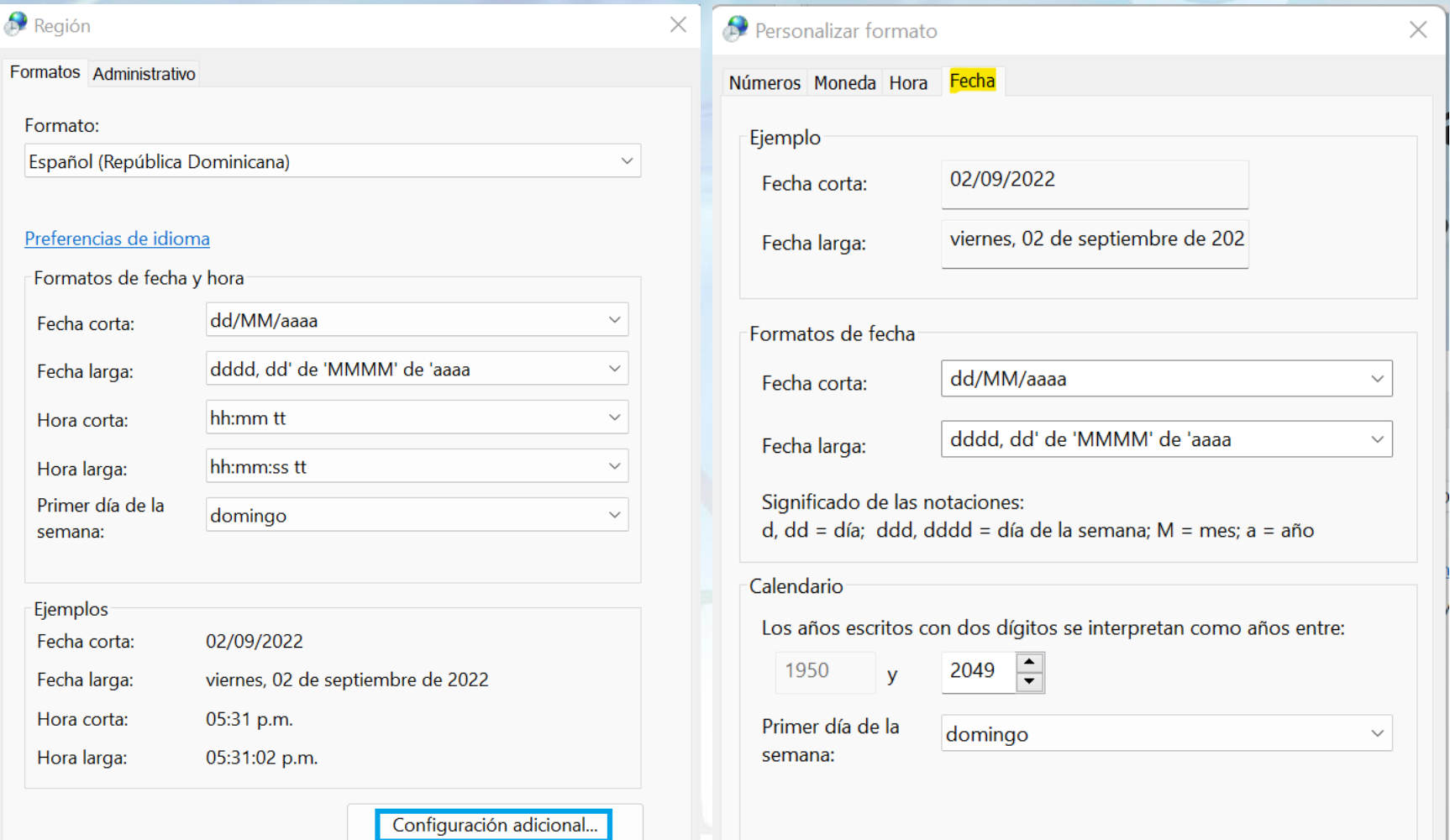

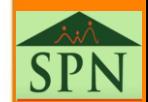

#### **Pasos para configurar formato de fecha y hora en Windows**

#5. Hacemos click en la pestaña "Hora" y realizamos los cambios necesarios. Al final hacer click en "Aceptar".

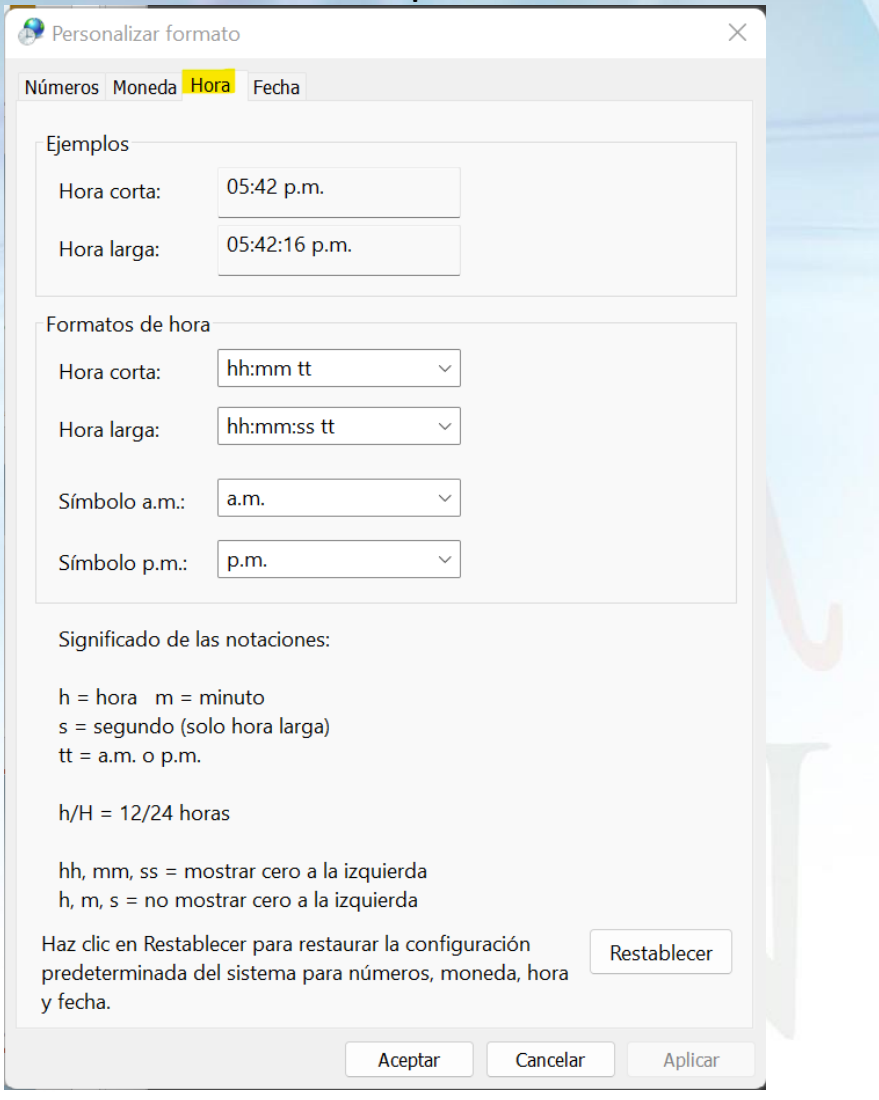

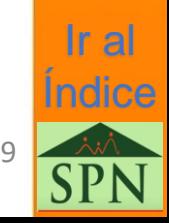

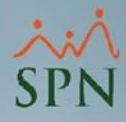

# **Configuración Regional - Fecha y Hora - para SPN**

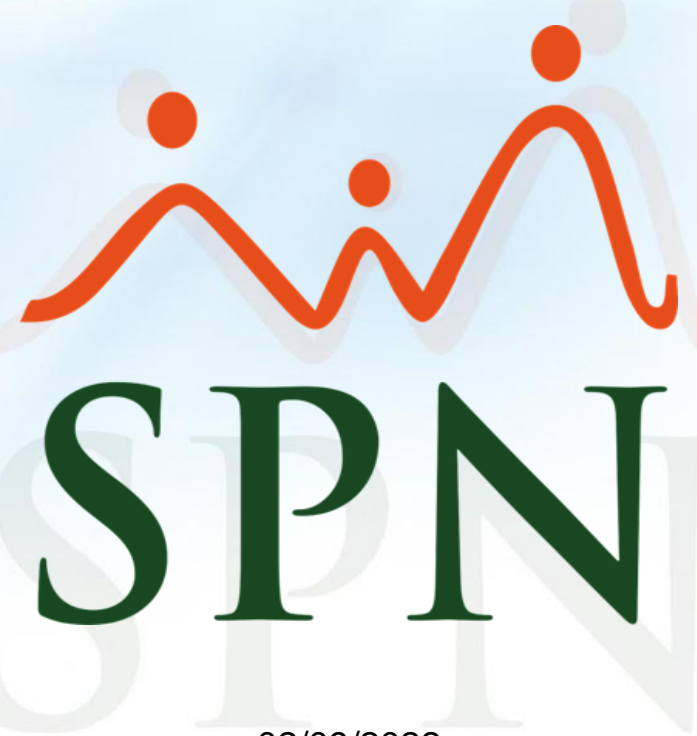

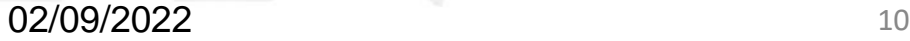

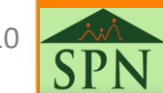